## **Фотоколлаж**

**Фотоколлаж** — еще одно из средств визуализации информации, которое может использовать в своей работе учитель.

В изобразительном искусстве коллаж является техническим приемом, который заключается в создании живописных или графических произведений путѐм наклеивания на какую-либо основу предметов и материалов, отличающихся от основы по цвету и фактуре.

**Фотоколлаж** как производная коллажа представляет собой произвольное соединение в одной картинке или фотографии нескольких фотоизображений, иногда даже не связанных между собой по стилю и содержанию.

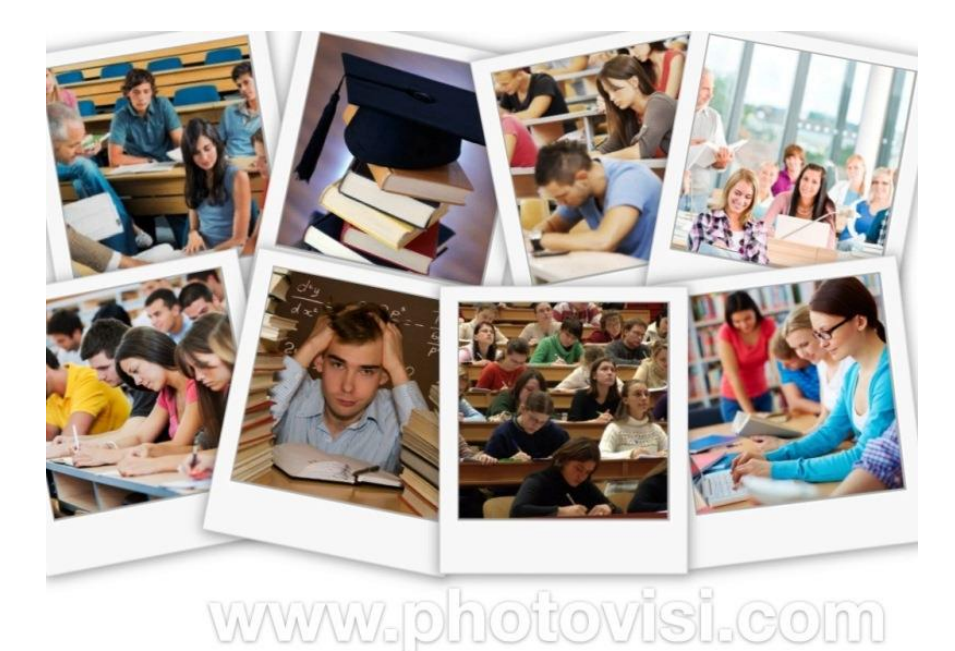

При создании фотоколлажей используются различные визуальные приемы, которые позволяют сделать итоговую картинку яркой и запоминающейся: наложение одного изображения на другое, совмещение нескольких изображений в одном, представление фото в виде мозаики или пазла, вставка яркой подложки, всевозможные рамочки, фигуры, линии и т.п.

Создавать фотоколлажи можно как вручную, используя бумажную или текстильную основу и распечатанные фотографии, так и на компьютере с помощью специальных программ или онлайнсервисов.

Если вы хотите создать фотоколлаж с единственным и неповторимым дизайном, то для этого лучше всего подойдет Photoshop (или другой графический редактор) и ваше воображение. Надо отметить, что на такую «ручную» работу может уйти несколько часов времени, зато и результат, несомненно, порадует.

Однако если перед вами не стоит задача создать уникальное творение, то практичнее сделать фотоколлаж в одном из онлайн-сервисов с уже готовыми шаблонами. Создание коллажа в таком сервисе займет считанные минуты. Вы просто вставляете необходимые фотоизображения в выбранный шаблон и нажимаете кнопку **«создать»** (**«сгенерировать»**). Полученный продукт можно скачать на компьютер, выслать по электронной почте или поделиться им в соцсетях с друзьями.

## Фотоколлаж в работе учителя

Фотоколлаж априори является яркой картинкой, привлекающей к себе внимание, благодаря чему его можно использовать везде, где требуется презентация кого- или чего-либо:

- фотоколлаж целого класса или отдельной группы учащихся, например, победителей конкурсов, соревнований, участников форума или пленера (на сайте, в блоге, в мультимедийной или видеопрезентации, на доске объявлений в школе и т.п.);
- результаты образовательного или воспитательного проекта, коллективной работы, отдельных работ, представленных на выставках изобразительного искусства, декоративно-прикладного, технического творчества и т.п.;
- на уроках при ознакомлении с новым материалом, при подведении итогов, в любой учебной ситуации, где требуется представить какие-то продукты образовательной деятельности;
- в портфолио учащегося или учителя;
- в поздравительных открытках, газетах-молниях;
- в работе школьных музеев и галерей детского творчества.

Помимо того, фотоколлаж можно использовать и как инструмент для организации большого количества визуальной информации. Например, у вас накопилось несколько сотен фотографий, сделанных во время школьных или внутриклассных мероприятий. Скорее всего, через год их станет еще больше, но наша жизнь настолько стремительна, что на просмотр этих фото просто не хватает времени. И здесь фотоколлаж может сыграть очень нужную роль. Самые важные и значимые фотографии мы оформляем в форме коллажа, а остальные можно спокойно удалить.

И еще одна сфера применения фотоколлажа — это создание разножанровых графических произведений, которые затем можно использовать на уроках гуманитарного цикла и в воспитательной работе. Миру известны авторы, создававшие сатирические, философские, политические, пропагандистские фотоколлажи. Вы можете стать следующим! И в этом творчестве нет никаких ограничений — всѐ здесь зависит только от вашей фантазии и желания.

## Сервисы для создания фотоколлажей

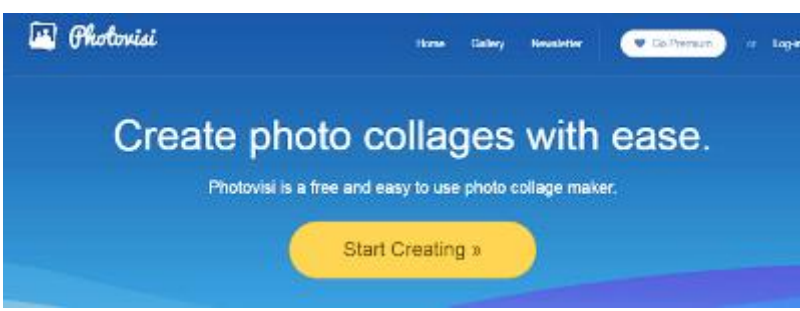

1. **[Photovisi.com](https://www.photovisi.com/)** — это бесплатный и легкий

в использовании онлайн-инструмент для создания фотоколлажей. Для начала работы регистрация не нужна. Вы просто нажимаете кнопку на главной странице **«Приступить к созданию»** и попадаете на страницу, где можно выбрать один из сотен шаблонов. После этого вы добавляете фотографии со своего компьютера или из соцсетей (Facebook, Instagram) и, если полученное изображение вас устраивает, генерируете коллаж нажатием на кнопку **«Отделка»**. Если чувствуете, что фотоколлаж еще требует доработки, можете воспользоваться дополнительными функциями **«Добавить форму»**, **«Добавить текст»**, **«Изменить фон»**. После генерации коллажа вы получите на выбор два варианта, как поступить с полученным изображением. Выбрав бесплатный, вы сможете сохранить коллаж на компьютере, выслать на почту или поделиться им в сетях, но с водяным знаком сервиса. Избавиться от водяного знака можно, только оплатив определенные услуги сервиса. Платный аккаунт позволяет также

создавать коллажи в более высоком разрешении. Сервис многоязычный, при выборе русского языка часть интерфейса переводится, часть так и остается на английском языке.